Livrable de projet G: Prototype 2 et rétroaction de clients GNG 1503 – Génie de la conception Faculté de génie – Université d'Ottawa

Equipe D4

NOMS ET PRENOMS

ABDELLAH Aziz

JHOOLLUN Lahvik

KAMARA Mawa Aziza

SANKAMAOU Djamarou-Dine

WANG Chi

### Contents

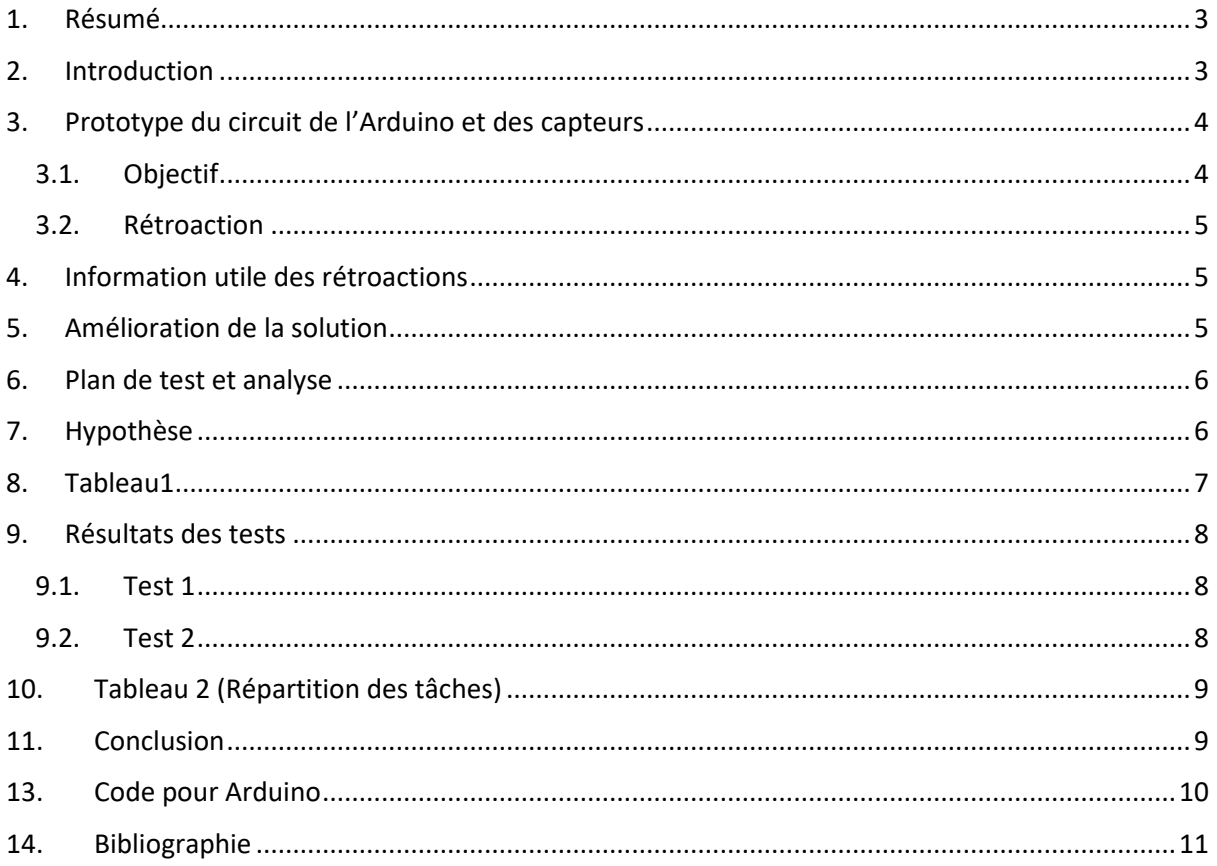

### 1. Résumé

<span id="page-2-0"></span>Après notre premier prototype analytique et ciblé, nous allons maintenant vous présenter notre deuxième prototype cette fois-ci physique qui est plus représentatif de ce que nous aurons comme produit final.

## 2. Introduction

<span id="page-2-1"></span>Le projet avance plutôt bien et nous rentrons dans le vif de notre sujet qui est de compter le nombre de personne dans salle plus précisément dans les salles de toilettes du complexe. L'objectif de se livrable est de mettre en exergue la partie technique de ce projet. En effet l'Arduino et les différents branchements qui ont été réalisé ainsi que le circuit pour alimenter les lasers seront explicités. Nous allons aussi présenter le code qui est encore sommaire mais adéquat vu le stade auquel nous sommes. A chaque étape, nous avons réalisés des tests dont les résultats nous ont permis d'améliorer notre prototype.

<span id="page-3-0"></span>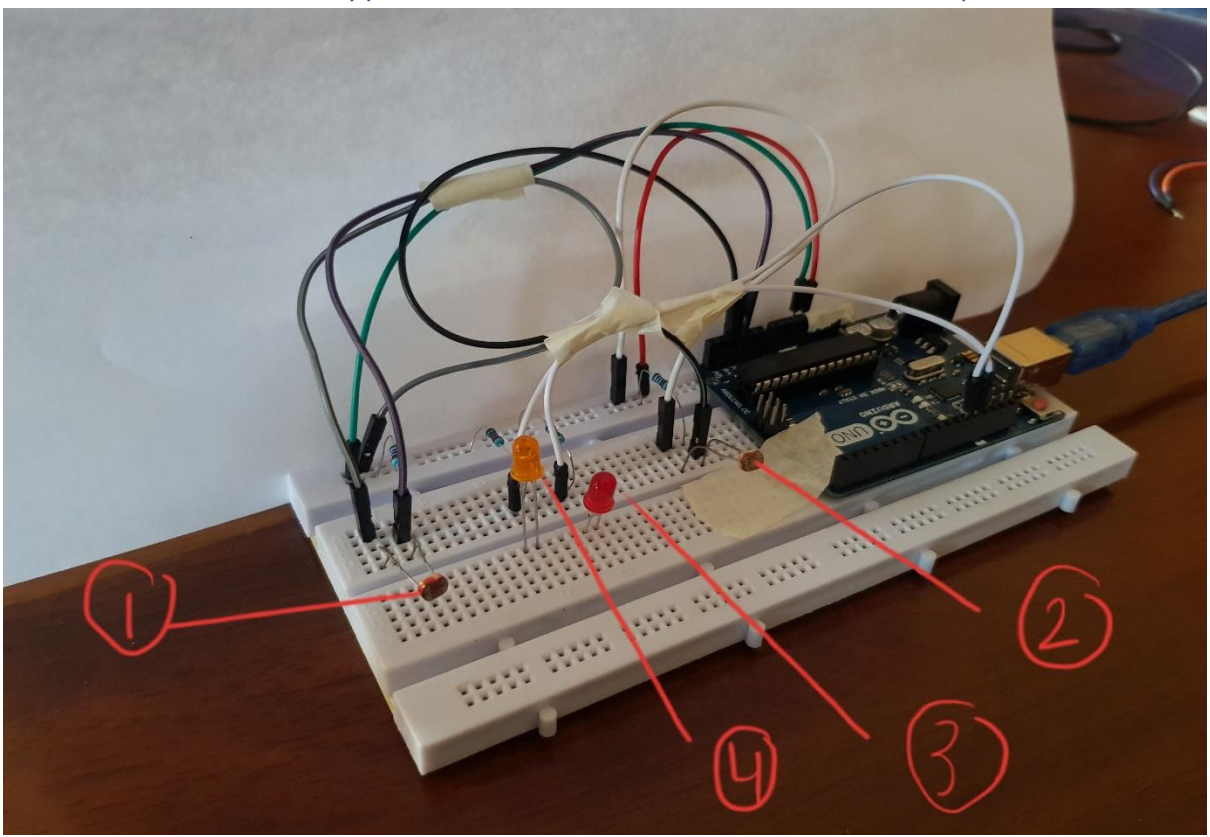

### 3. Prototype du circuit de l'Arduino et des capteurs

Légende :

- 1- Capteur(photo1) photorésistance
- 2- Capteur(photo2) -photorésistance
- 3 -DEL rouge
- 4- DEL jaune

#### 3.1. Objectif

<span id="page-3-1"></span>Le circuit nous permet de compter le nombre de personne qui entre et qui sort d'une salle. Le système utilise la lumière comme base pour compter. Des photorésistances(capteurs) sont utilisés pour détecter des changements de luminosité. En réalité ce prototype est présenté comme le pilier de notre projet car c'est grâce à lui que les autres étapes de la conception de notre produit final pourra être réalisé. L'utilisation du circuit nous permet de compter le nombre de personnes qui entre et sort d'une salle. Dans notre circuit, les deux DEL nous permettent de différencier les entrées et les sorties. Quand une personne sort de la salle, le DEL rouge (DEL qui se trouve à droite) s'allume et quand une personne entre dans la salle, le DEL jaune s'allume. Les capteurs utilisés sont les photorésistances. Le changement des couleurs des DEL est utilisé pour expérimenter les circuits car l'écran LCD sera introduite dans notre concept pour le troisième prototype pour faire un affichage numérique.

#### 3.2. Rétroaction

<span id="page-4-0"></span>Le circuit contient des parties métalliques qui peuvent être dangereuses et peut aussi causer des électrocutions. De plus, il y a beaucoup de files qui trainent dans le circuit et cela devient très encombrant.

### 4. Information utile des rétroactions

<span id="page-4-1"></span>Le concept contient des parties métalliques qui peuvent être dangereuses. De plus, le circuit Arduino est très encombrant à cause du nombre élevé de files. Il serait bien si le circuit est mieux protégé pour améliorer la sécurité.

### 5. Amélioration de la solution

<span id="page-4-2"></span>Le circuit Arduino sera placé dans une boite en plastique qui est un isolant. Les files seront dans la boite et alors elles seront moins encombrantes. Pour augmenter la sécurité, des isolants électriques seront utilisés pour couvrir les connexions électriques.

### 6. Plan de test et analyse

<span id="page-5-0"></span>Dans cette partie du livrable, le système principal sera analysé. Le système principal, contient la plaque Arduino, le circuit des capteurs et le circuit pour les lasers. L'essais du prototype se fera pour tester les valeurs de la photorésistance dans plusieurs conditions, c'est-à-dire dans des conditions de haute luminosité et de faible luminosité. De plus, la durée de vie de la batterie qui alimentera les deux lasers sera déterminée en faisant une simulation.

# 7. Hypothèse

- <span id="page-5-1"></span>1. Comment les capteurs pourront fonctionnés avec des variations d'intensité de lumière.
- 2. Combien de temps une batterie de 9 V durera en alimentant un circuit qui contient deux lasers.

### 8. Tableau1

<span id="page-6-0"></span>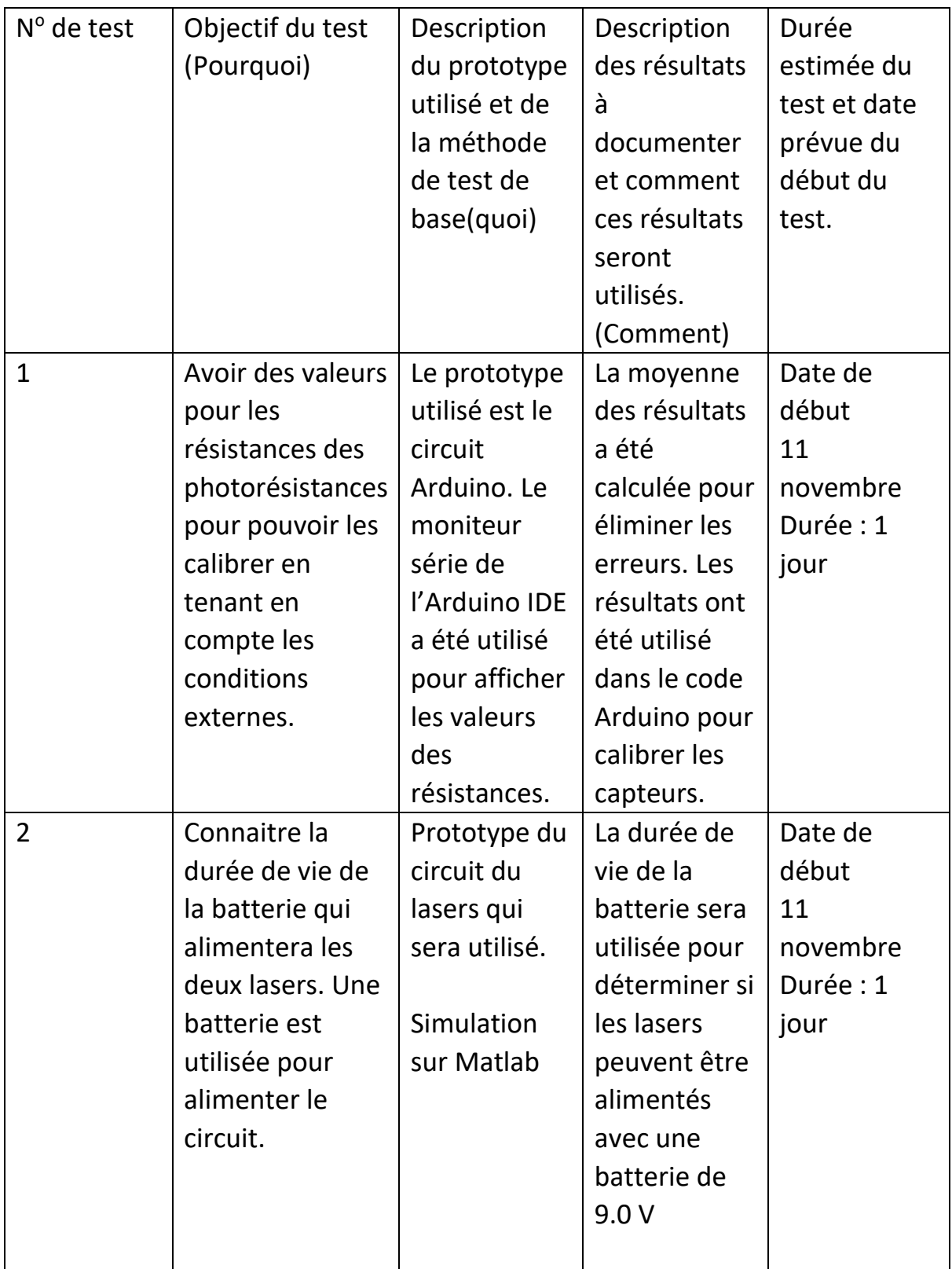

# 9. Résultats des tests

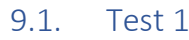

<span id="page-7-1"></span><span id="page-7-0"></span>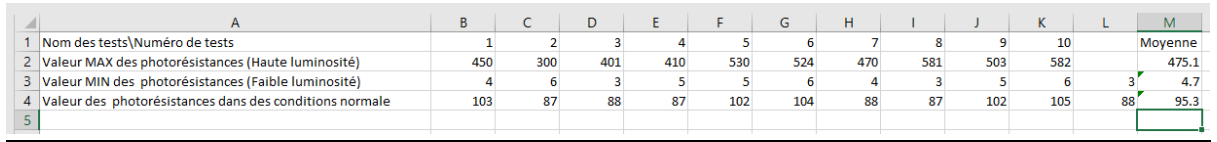

Les résultats indiquent les valeurs moyennes des résistances qui seront utilisées pour calibrer les photorésistances en utilisant le code Arduino.

Si les valeurs des photorésistances sont en dessus de 70, alors ceci indiquera qu'une personne est entrée ou est sortie. L'entrée ou la sortie d'une personne sera déterminée par l'utilisation de notre code Arduino.

<span id="page-7-2"></span>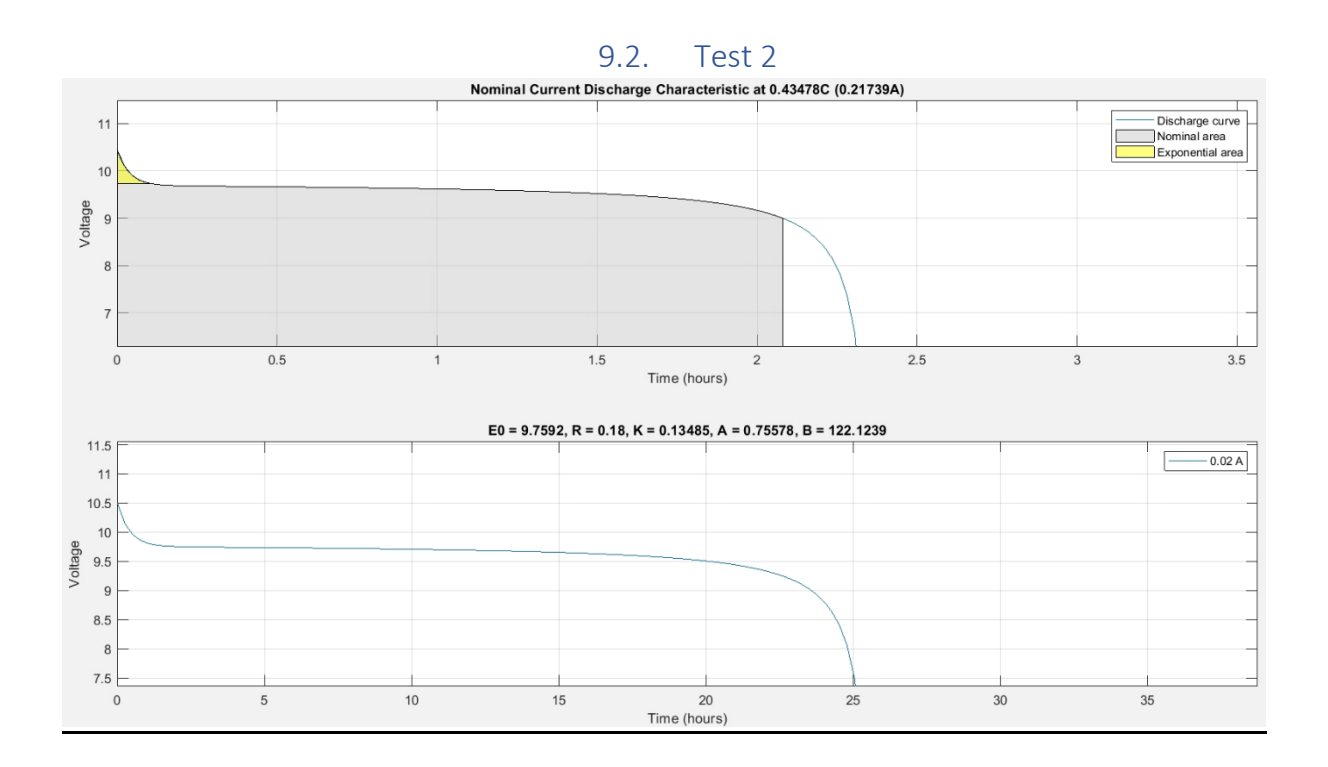

En faisant une analyse du graph, on peut déduire que la batterie de 9.0V aura une durée de vie de 25 heures. En estimant que le circuit sera allumé pendant 12 heures par jours, nous pouvons conclure qu'il faudra changer de batterie après 2 jours.

### 10. Tableau 2 (Répartition des tâches)

<span id="page-8-0"></span>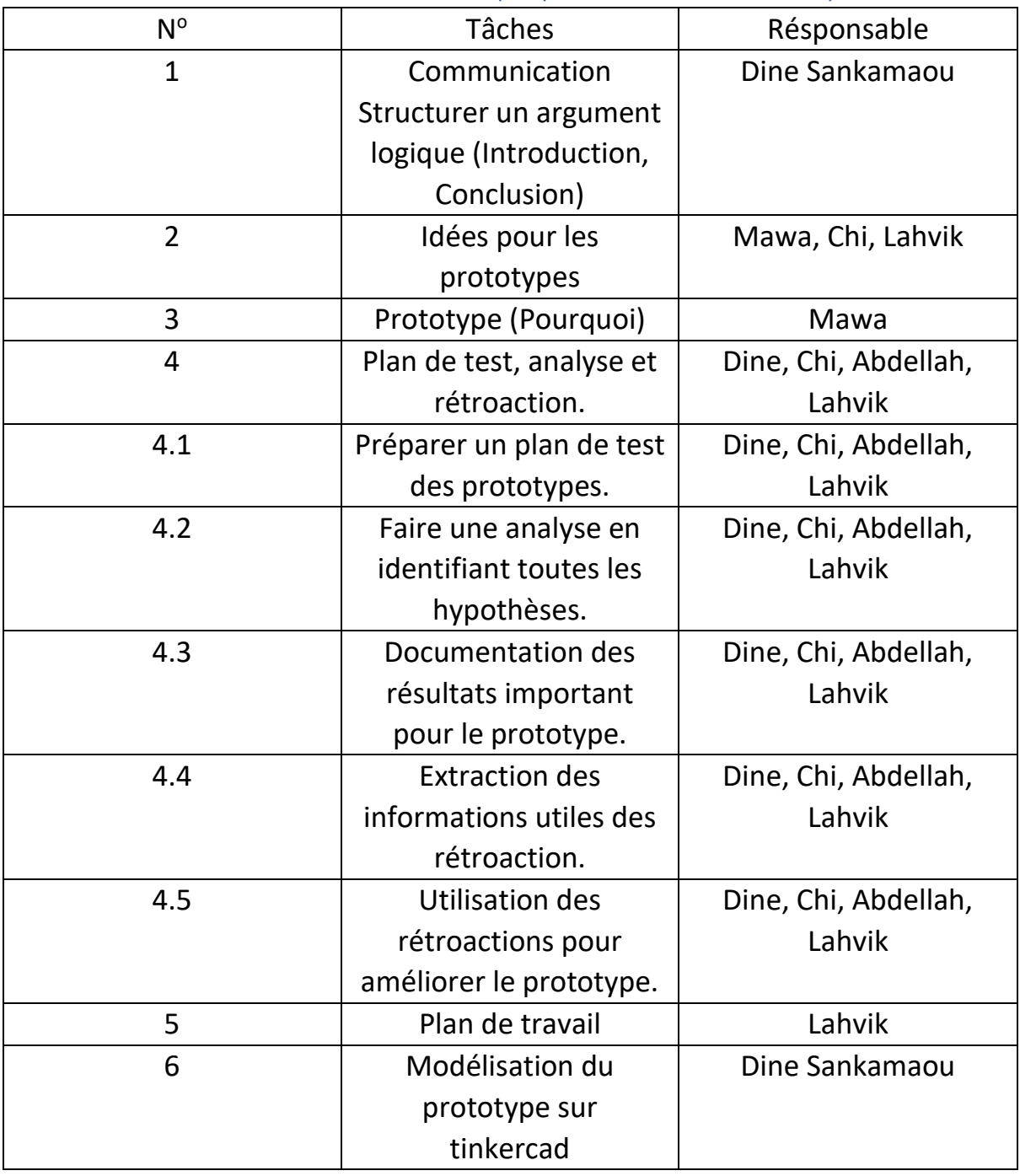

### 11. Conclusion

<span id="page-8-1"></span>En définitive, comme prototype 2, nous avons décidé de nous concentrer sur le fonctionnement même de notre système de comptage. Nous avons assemblé le circuit et écris un code sommaire pour faire fonctionner notre système. Nous avons enfin réalisé des tests pour améliorer nos sous système. L'équipe s'est montrée créative et ponctuelle.

#### Equipe D4

#### 13.Code pour Arduino

<span id="page-9-0"></span>int photo1=0;

int photo2 = 0;

int DEL1= 13;

int DEL2 = 12;

void setup() {

```
pinMode(A2,INPUT);
```

```
pinMode(A3,INPUT);
```

```
pinMode(DEL1,OUTPUT);
```
pinMode(DEL2,OUTPUT);

Serial.begin(9600);// put your setup code here, to run once:

}

```
void loop() {
```

```
photo1= analogRead(A2);
```

```
photo2= analogRead(A3);
```

```
if(photo1<150)
```
{if (photo2<150);

```
 digitalWrite(DEL1,HIGH);
```

```
 digitalWrite(DEL2,LOW);
```
delay(500);// put your main code here, to run repeatedly:

```
}
```

```
 else if(photo2<150)
```

```
 {
```
if(photo1<150);

```
 digitalWrite(DEL2,HIGH);
```

```
 digitalWrite(DEL1,LOW);
```
delay(500);

```
 }
```

```
 Serial.println(photo1);
```

```
 Serial.println(photo2);
```

```
}
```
# 14.Bibliographie

- <span id="page-10-0"></span>1. <https://www.arduino.cc/en/software> (Arduino IDE, pour écrire le code Arduino)
- 2. <https://www.mathworks.com/products/matlab.html> (Matlab, pour faire la simulation de la décharge d'une batterie)